**インターネット出願の流れ**

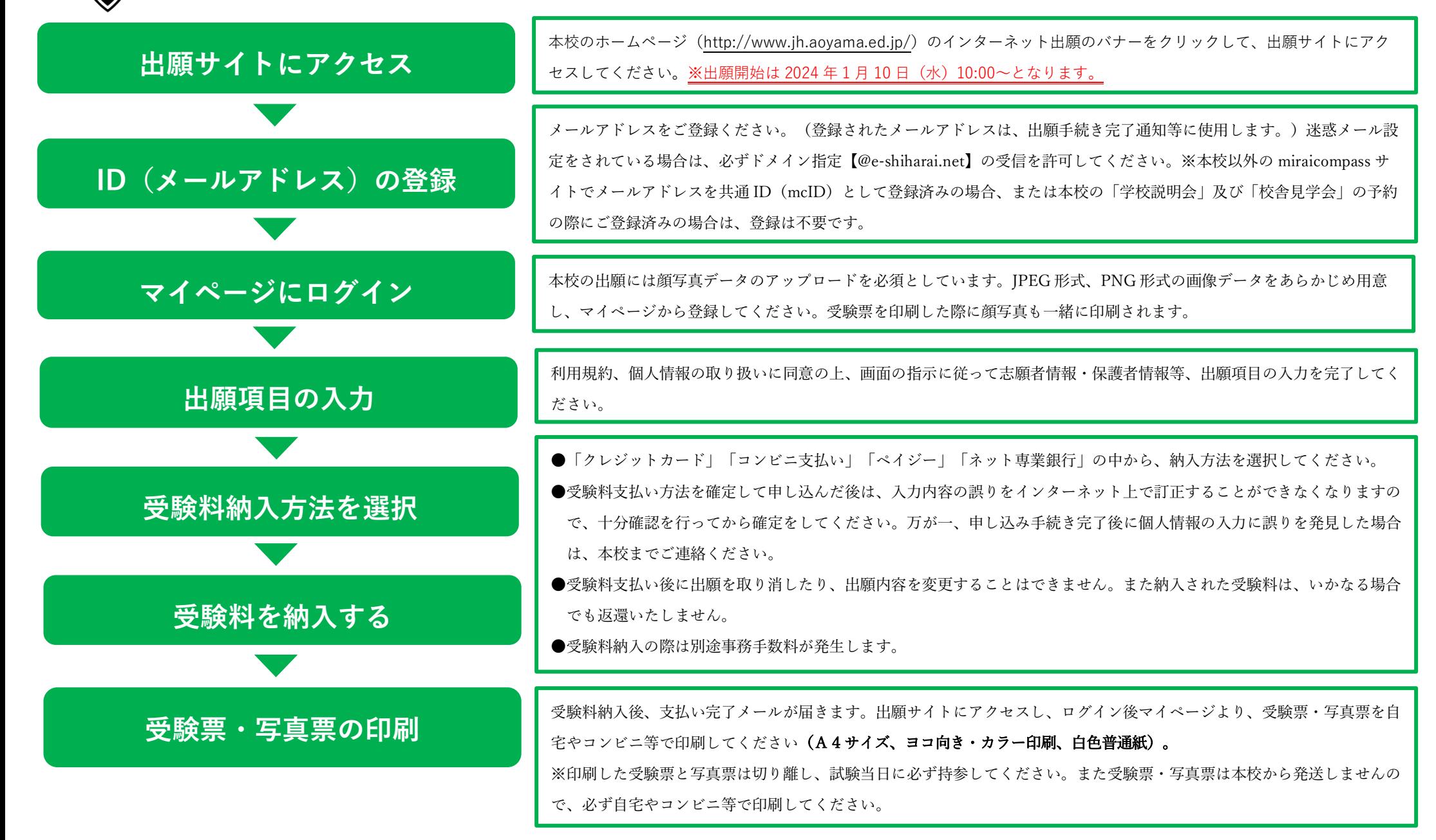

## **【出願について】**

出願登録及び受験料のお支払い期間は **2024 年 1 月 10 日(水)10:00~1 月 30 日(火)正午(12:00)**となります。

※2024 年 1 月 10 日(水)10:00 以前の入力はできませんのでご了承ください。

※2024 年 1 月 30 日(火)正午(12:00)時点で、**出願登録及び受験料のお支払いが完了していること**が受付の条件となりますのでご了承ください。

## **【顔写真について】**

アップロードする顔写真データは、以下の条件を満たしているものをご準備ください。

- ●正面上半身・脱帽・背景なし・カラー撮影のもの
- ●最近3か月以内に撮影しており、ご本人の顔がはっきり確認できるもの(顔に影がないもの)
- ●推奨の画像サイズは横幅が「450 ピクセル」、縦幅が「600 ピクセル」で、横幅と縦幅の比率が「3:4」の割合
- ●低画質ではないもの(横幅が「250 ピクセル」以上、縦幅が「250 ピクセル」以上のもの)
- ●アップロードできるデータのファイルサイズは 3MB まで
- ※志願者情報入力前に顔写真のアップロードが必須になります。顔写真がアップロードされていないと出願することはできませんので、出願の際は余裕を 持ってお早めに行ってください。

※顔写真は出願期間内であれば何度でも登録できます。

※本校以外の miraicompass サイトで共通 ID(mcID)として登録済みの方で、既に顔写真データをご登録されている場合はアップロードは不要です。

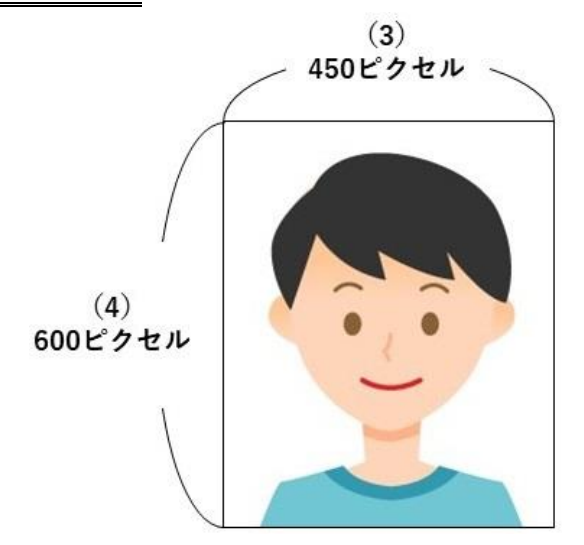

登録する写真例 ※サイズは推奨サイズ、( )内は横幅と縦幅の比率

## **【出願項目について】**

- ●氏名等で、出願サイトで表示されない漢字については簡易字体に置き換えて入力してください。
- ●ミドルネームがある場合は「名」の欄に入力してください。
- ●志願者情報入力欄の家族状況(備考)には、保護者の海外勤務に関することがある場合のみ、国名、都市名、期間を入力してください。
- ●保護者情報入力欄の保護者住所には、志願者と保護者の住所が異なる場合のみ入力してください。(出願資格②確認のため)
- ●志望理由は 100 字~150 字程度で入力してください。(全角 200 文字まで入力可)
- ●必須項目の入力がすべて済むと一時保存ができますのでご利用ください。
- ●必ず連絡の取れる電話番号をご入力ください。電話番号1~3の順にご連絡します。

## **【その他】**

- ●調査書等の提出は不要です。
- ■インターネット出願の操作マニュアルはこちらからご確認ください。(ミライコンパス利用手引き[:http://www.mirai-compass.jp.net/nygk/\)](http://www.mirai-compass.jp.net/nygk/)
- ●システム・操作に関するお問い合わせは miraicompass(ミライコンパス)サポートセンターまでお問い合わせください。
- ※出願サイト画面下部の『お問合せ先』から連絡先をご確認ください。